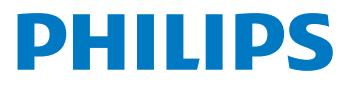

# **Garso**įrašytuvas

DVT2010

### LT Naudotojo vadovas

Priregistruokite savo gaminį ir gaukite pagalbos

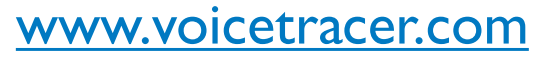

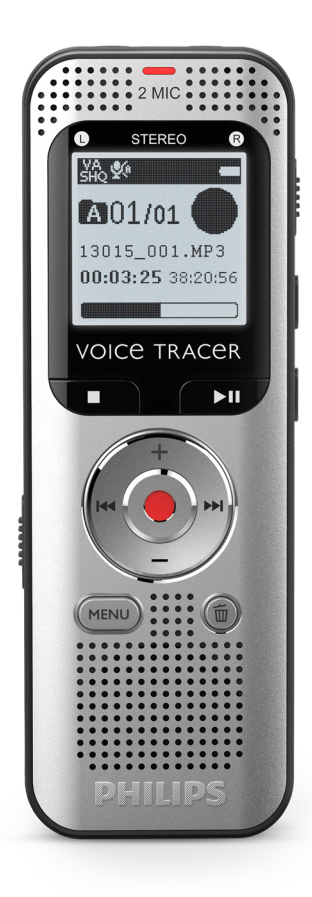

# **1.1 Gaminio apžvalgos**

#### **1.1.1 Priekinė ir galinė pusės**

- a Maitinimo įjungimo / išjungimo klavišas, klaviatūros užraktas<br>
2 Atmintinės kortelės lizdas (microSD kortelė)<br>
3 Mikro USB prievadas kompiuteriui prijungti<br>
4 Mikrofonas<br>
5 Būsenos LED: Atmintinės kortelės lizdas (microSD kortelė) Mikro USB prievadas kompiuteriui prijungti Mikrofonas Būsenos LED: Raudonas – vyksta garso įrašymas Žalias – vyksta įrašo paleistis Geltonas – duomenys perduodami iš / į kompiuterį G Ekranas<br>
Valdymo<br>
G Garsiaka<br>
D Valdymo<br>
Triukšm<br>
(1) Išorinis i Valdymo skydelis su klavišais **Garsiakalbis** Valdymo skydelis su klavišais j Triukšmo mažinimas lšorinis mikrofono lizdas, vienaeilis lizdas (stereofoninis lizdas, 3,5 mm) ( $\overline{12}$  Ausinių lizdas (stereofoninis lizdas, 3,5 mm)<br>( $\overline{13}$  Maitinimo elementų skyrelis
- Maitinimo elementų skyrelis

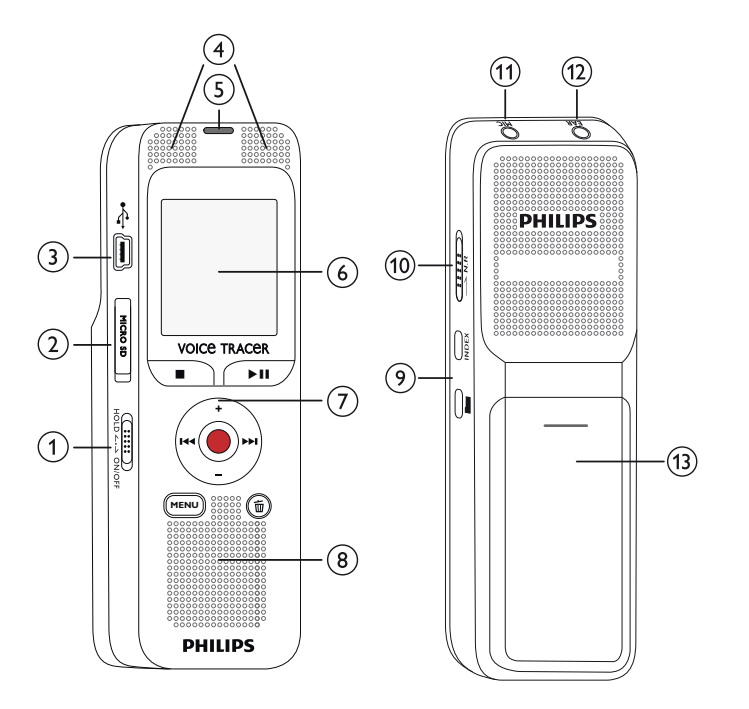

#### **1.1.2 Klavišai**

- a Iškviesti meniu funkcijas (**MENU** klavišas)
- b **+** Didinti garsumą, meniu naršymas: pasirinkti meniu funkcijas
	- b Trumpas spustelėjimas: pereiti prie kitos rodiklio žymos Meniu naršymas: rodo kito meniu skirtuką Ilgas spustelėjimas: sparčiosios paieškos persukimo pirmyn režimas
		- **–** Garsumo mažinimas, meniu naršymas: pasirinkti meniu funkcijas
	- **H4** Trumpas spustelėjimas: pereiti prie ankstesnio įrašo Meniu naršymas: rodyti ankstesnio meniu skirtuką Ilgas spustelėjimas: sparčiosios paieškos persukimo atgal režimas
- c j Stabdyti paleistį (stabdos klavišas), uždaryti meniu
- $\overline{a}$  > II Leisti įrašą (perklausos klavišas), pristabdyti perklausą (pristabdymo klavišas)
- $\overline{S}$   $\bullet$  Pradėti įrašymą (įrašymo klavišas), tvirtinti pasirinkimą
- 
- $\begin{pmatrix} \widehat{\mathbb{G}} & \widehat{\mathbb{G}} & \widehat{\mathbb{S}} \text{alinti prašą (šalinimo klavišas)} \\ \text{Jjungti triukšmo mažinimą } (\mathbf{N} \cdot \widehat{\mathbb{G}}) & \text{Jjungti triukšmo mažinimą } (\mathbf{N} \cdot \widehat{\mathbb{G}}) \end{pmatrix}$ g Įjungti triukšmo mažinimą (**N.R** klavišas)
- h Trumpas spustelėjimas: nustatyti rodiklio žymą, rodyti rodiklio žymų sąrašą (**INDEX** klavišas)
- <sup>(9)</sup> Stabdos režimas: keisti aplanką

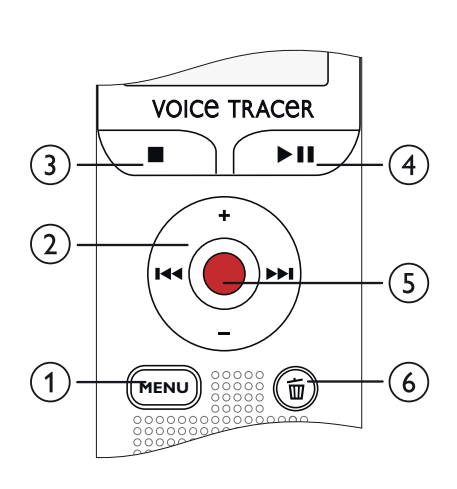

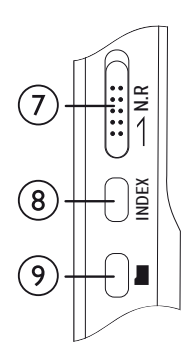

## **1.2 Paleisties ekranas**

 $\Omega$ 

- $(1)$   $\blacksquare$  Nustatyti įrašymo kokybę:  $\blacksquare$  LP,  $\blacksquare$  SP,  $\blacksquare$  HQ,  $PCM - PCM$ 
	- $\overline{M}$  Balso suaktyvinimas įjungtas
- $\circ$ W∎ Mikrofono jautrumas: W – žemas jautrumas (trumpesnis atstumas), º – aukštas jautrumas (ilgesnis atstumas),  $\textcircled{S}$  – Vienaeilis šaltinis
- (4) Nustatyti kartojimo režimą / tęstinį ciklą: 1 Kartoti failo perklausą, **⊠ –** Kartoti pasirinkti /seką, **⊠ –** Kartoti aplanko perklausą, Ä – Atsitiktinio kartojimo režimas
- $\circled{5}$ **MR** – Triukšmo mažinimas jįn.
- $\odot$ **E** Baterijos įkrovos lygis
- $(7)$ j ► – Perklausa, II – Pristabdymas, ■ – Stabdymas, ● – Įrašymas,  $\textcircled{\scriptsize{1}}$  – Jrašo pristabdymas
- (8) Einamosios perklausos / įrašymo padėties indikatorius<br>(9) Perklausos / įrašymo trukmė / Likęs įrašymo laikas
- Perklausos / jrašymo trukmė / Likęs įrašymo laikas
- j Einamosios perklausos / įrašymo failo pavadinimas
- $\overline{u}$  Pasirinktas aplankas, priklausomai nuo pasirinktos saugojimo terpės (**EA** – vidinė atmintinė, ●/II – microSD kortelė) / einamojo įrašo skaičius / visų įrašų aplanke skaičius

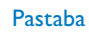

• Simbolių padėtis gali skirtis priklausomai nuo modelio, režimo ir pasirinktų funkcijų.

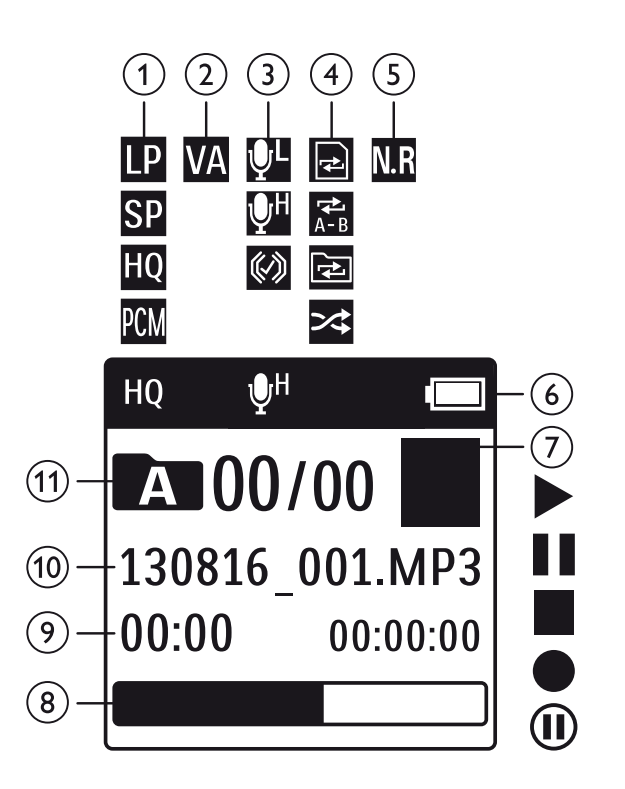

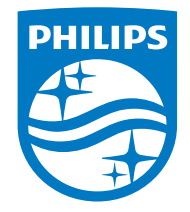

© 2021 Speech Processing Solutions GmbH. Visos teisės saugomos.

1.0 dokumentų versija 2021/06/30